# 困ったときは

DVD/CDライティングドライブユーザーズマニュアル とあせてお読みください(こちらをクリックすると表示されます)。

#### 注意

最新の情報は[、弊社ホームページ\(buffalo.jp\)を](http://www.buffalo.jp/)参照してください。ホームページには最新のQ&Aや仕様などの情 報が案内されています。

また、本書やホームページの情報を見ても改善しない場合は、サポートセンターにお問合せください。

- ●添付ソフトウェアについてのお問合せ ──────── 添付されている各ソフトウェアのお問い合わせについては、 別紙「付属ソフトについて」を参照してください。
- ●ドライブについてのお問合せ ねんじゃん 本式会社バッファロー サポートセンター 電話番号、FAX番号については別紙「はじめにお読みくださ い」を参照してください。

 $|\times$   $\pm$   $|$ 

製品を修理したいときは、別紙「はじめにお読みください」 の「修理について」をお読みください。

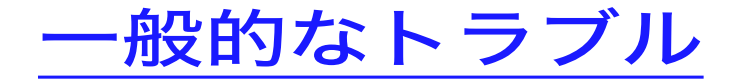

パソコンが起動しない

#### 本製品でOSを再セットアップできない

 $\infty$  CD-ROM

本製品が認識されない

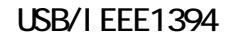

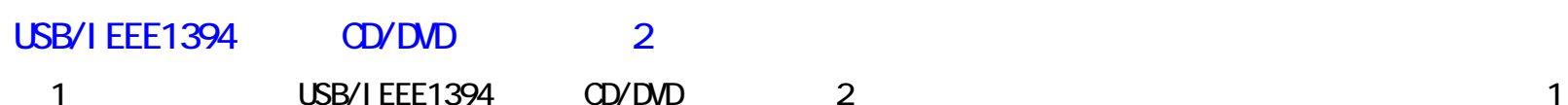

困ったときは - ①

#### 特定のソフトウェアで本製品が使用できない

 $CD$  DVD

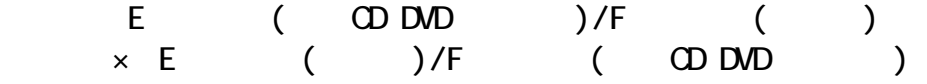

#### UHB-S4(弊社製USBハブ)を使用すると本製品が認識できない

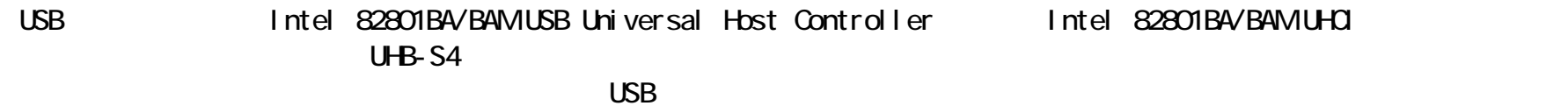

※USBコントローラの確認方法

- WindowsXP <br />
[スタート]をクリック→[マイコンピュータ]を右クリック→[管理(G)]をクリック→[デバイス マネージャ] をクリック →[USB(Universal Serial Bus)コントローラ]をダブルクリック→表示された文字列がUSBコントローラです。
- WindowsMe/98SE/98 [マイコンピュータ]アイコンを右クリック→[プロパティ(R)]をクリック→[デバイス マネージャ]タブをクリック →[ユニバーサル シリアル バス コントローラ]をダブルクリック→表示された文字列がUSBコントローラです。
- Windows2000 [マイコンピュータ]アイコンを右クリック→[管理(G)]をクリック→[デバイス マネージャ]をクリック →[USB(Universal Serial Bus)コントローラ]をダブルクリック→表示された文字列がUSBコントローラです。

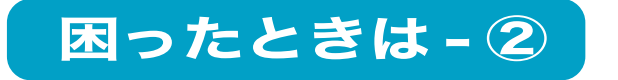

### IEEE1394接続した場合に、Windowsのスタンバイ状態から復帰した後、ライティ ングソフトウェアで本製品を認識できない

Методов и производительность с производительность с производительность и <mark>ГЕЕЕ1394</mark> методов и производительность

CD-ROMWindowsXP

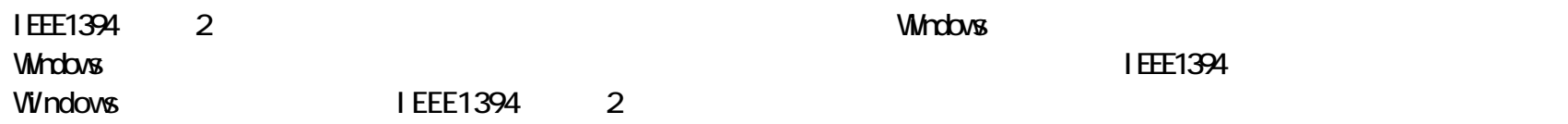

イジェクトボタンを押してもトレーが排出されない

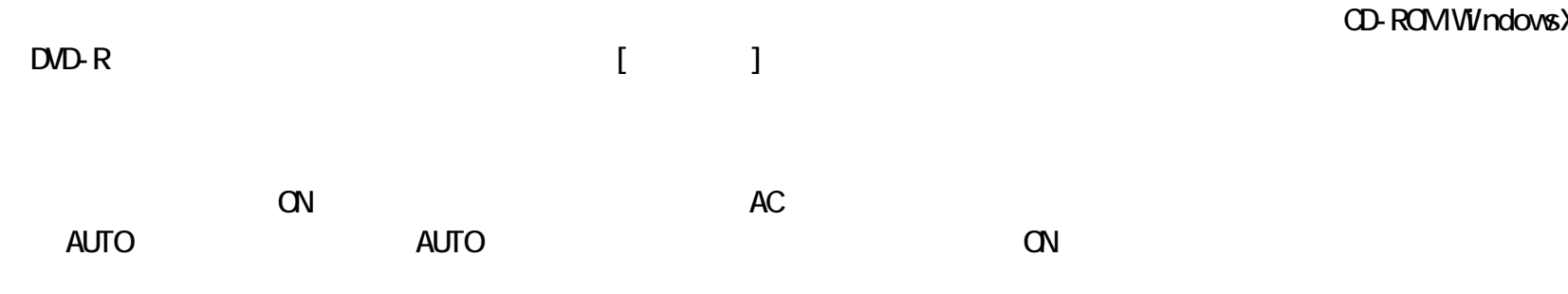

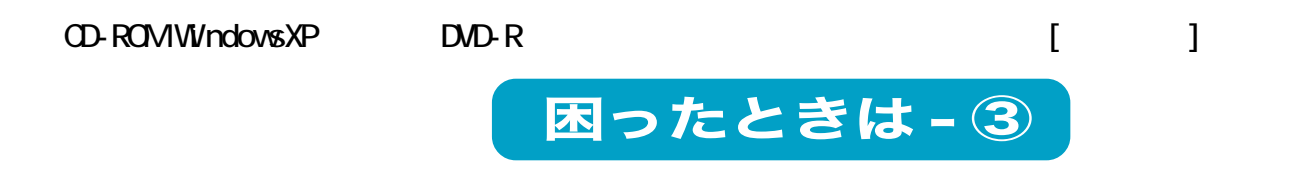

#### メディアが入らない

メディアが使用できない

 $($ 

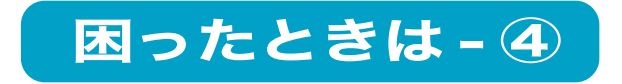

パソコンがスタンバイ状態から復帰できない

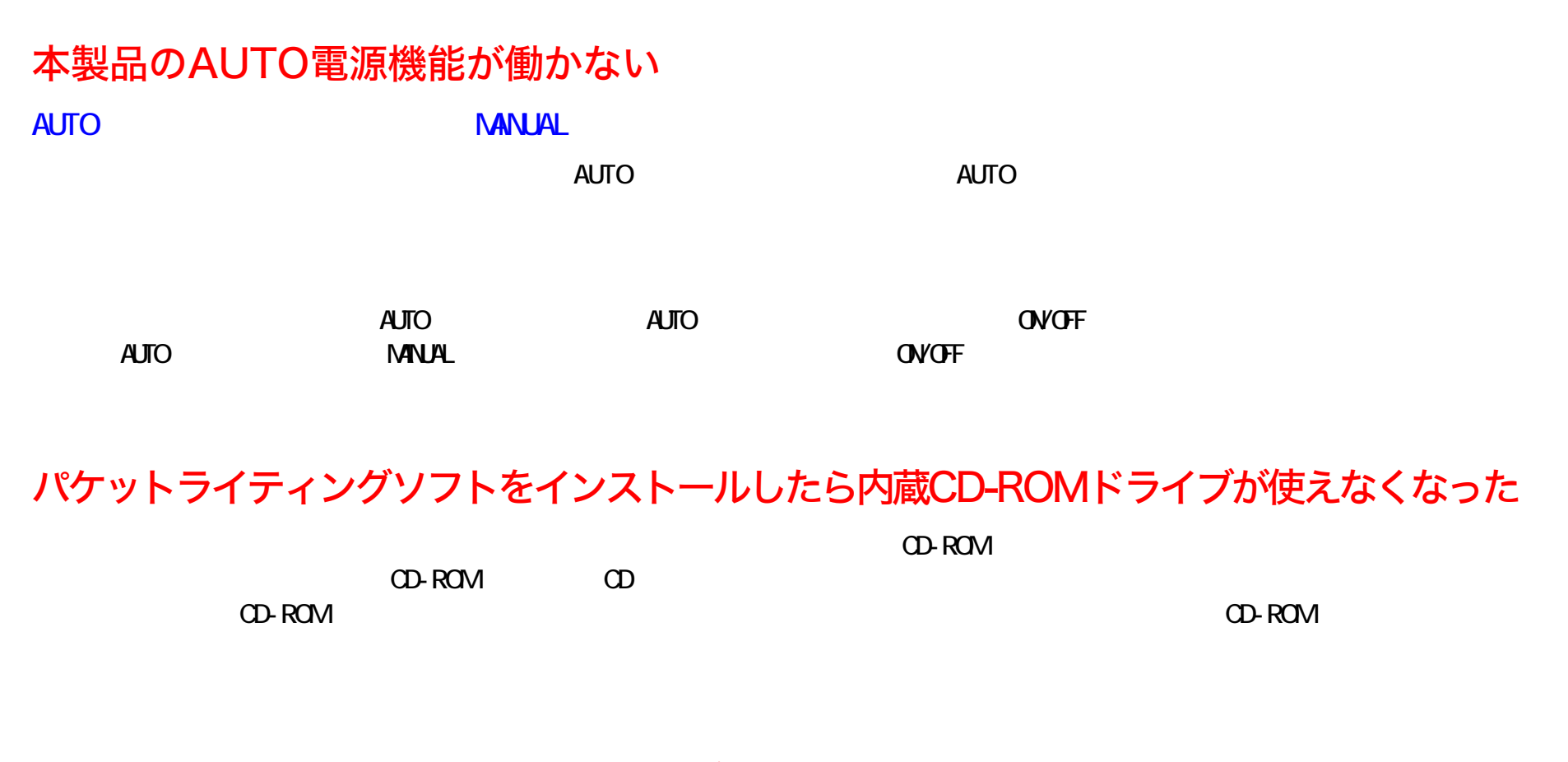

IEEE1394接続した場合に、本製品以降に接続したIEEE1394機器が使用できない

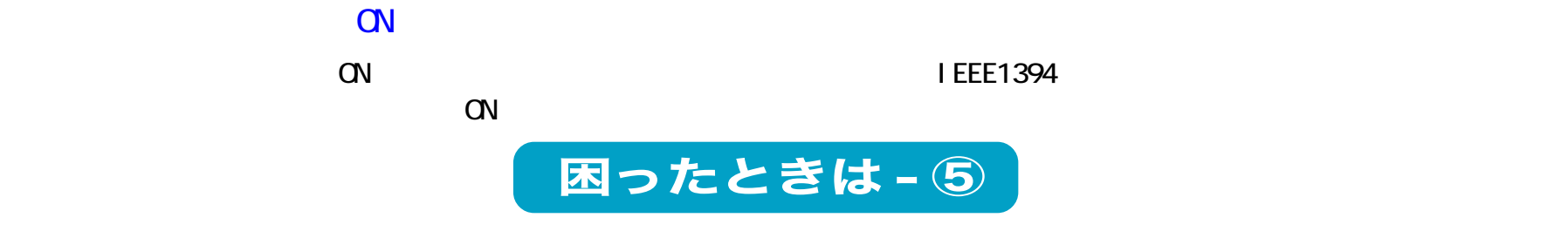

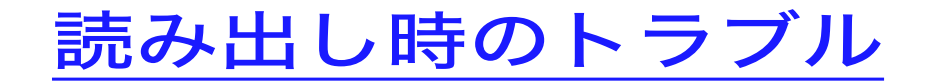

読み出し時にエラーが発生する

メディアが読み出せない

セッションが読み出せない

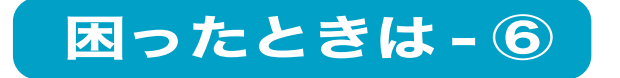

# WindowsNT3.51やWindows3.1/DOSでファイル名が化ける

WindowsNT3.51 Windows3.1/DOS WindowsNT3.51 Windows3.1/DOS CD DOS 8.3

読み出し時に異音がする

### パケットライト方式で書き込んだメディアが読み出せない

 $($ 

2 DVD-R 2 DVD+R

<u>2</u> DVD

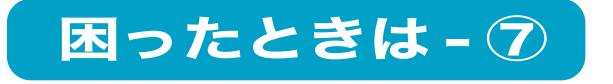

#### 音楽CDを再生しても音声が出力されない、音楽CDを再生するとシステムが停止する

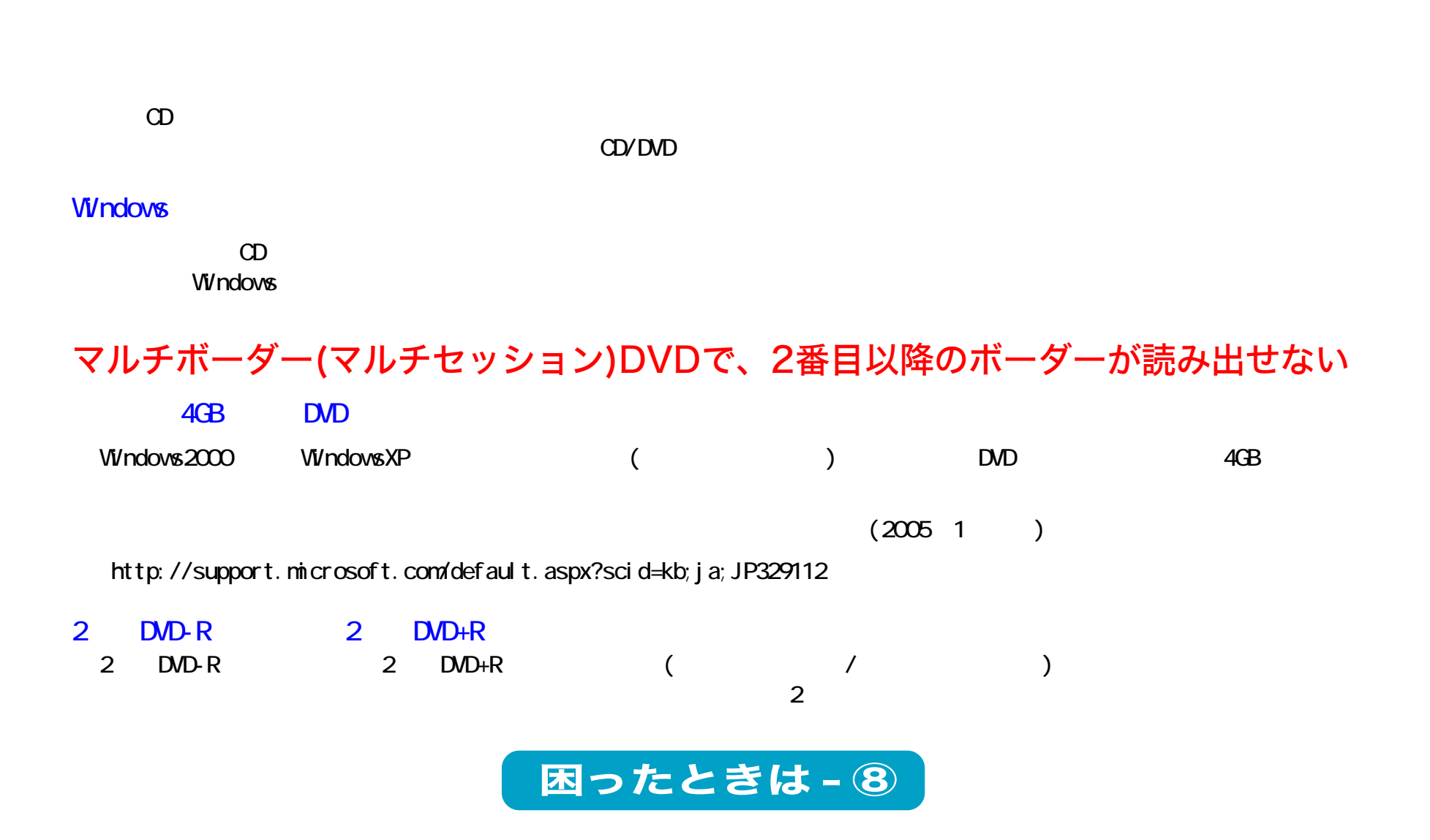

# 追記したDVD-R、DVD+Rメディアが読み出せない

DVD-R DVD+R

 $\infty$ 

 $\infty$ 

DVD-R DVD+R CG WindowsXP Windows2000(Service Pack3)

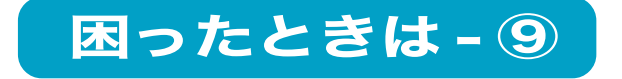

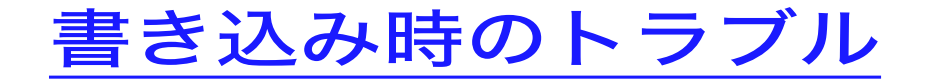

メディアに追記できない

作成した音楽CDで音飛びが発生する

 $\Omega$ 

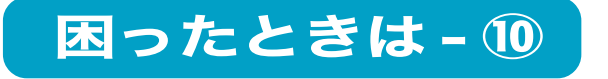

#### 書き込みができない

USB/I EEE1394

USB/IEEE1394

 $\angle$ USB1.1  $\angle$ CD-R/RW

USB1.1

 $8$ 

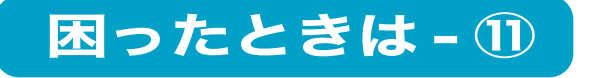

書き込みが遅い

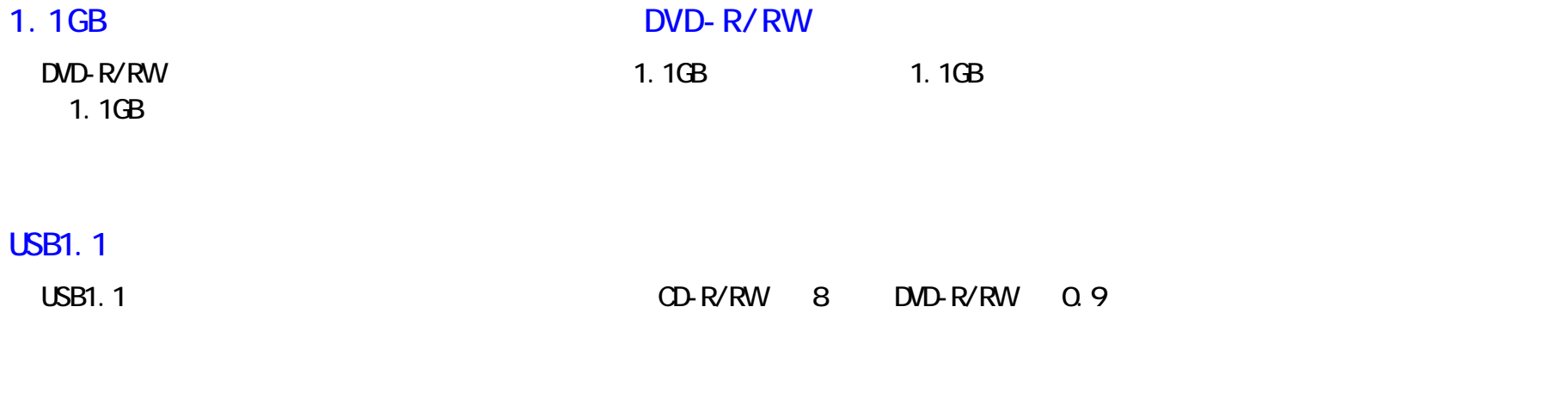

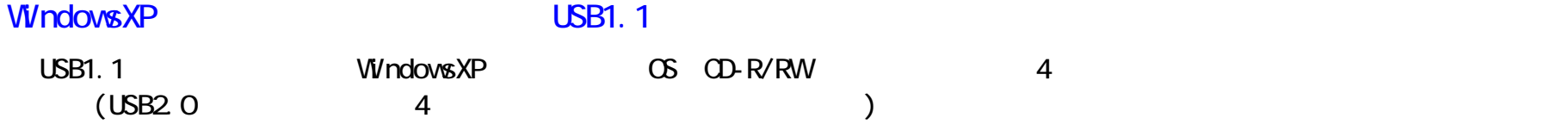

音楽CDをキャプチャしたデータにノイズや音飛びが発生する

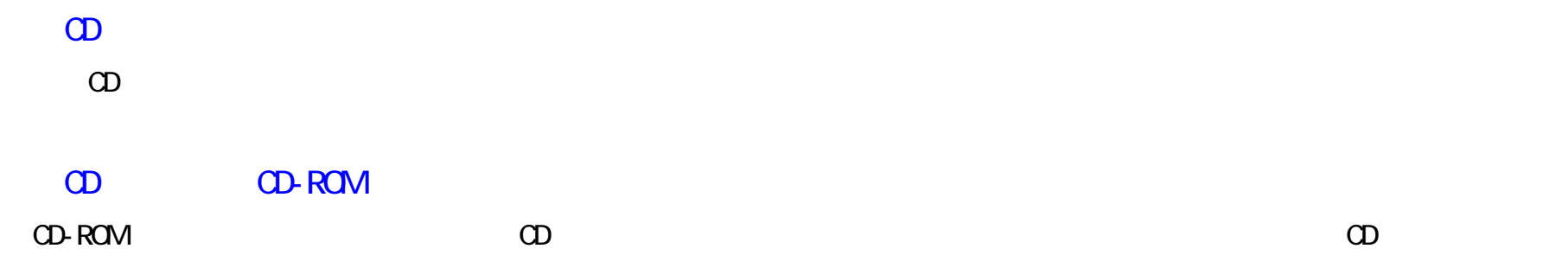

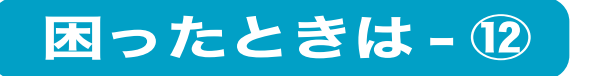

#### パケットライティングソフトで書き込みするとシステムが停止する

Windows98 Second Edition

http://windowsupdate.microsoft.com/ Windows98 System update

 $[\begin{array}{ccc} \text{C} & \text{C} & \text{C} \end{array}]$ 

#### メディアにデータを書き込めない

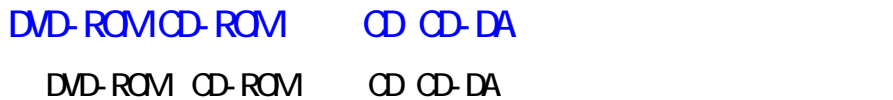

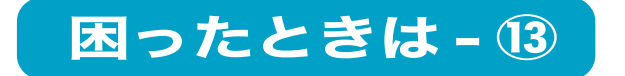

# パケットライティングソフトが使用できない【WindowsXPをお使いの方のみ】

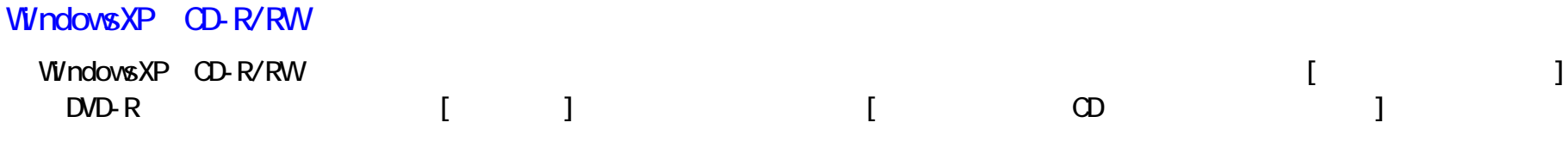

### WindowsXPのCD-R/RW書き込み機能が使用できない

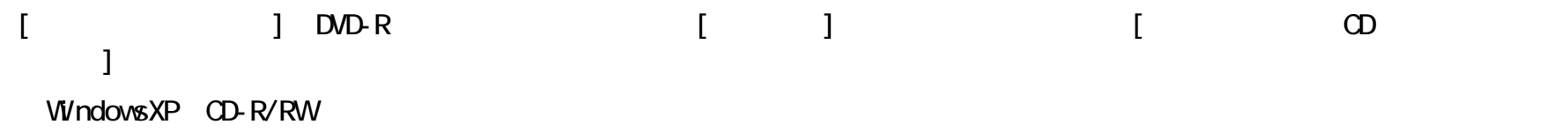

## メディアをバックアップ(コピー)できない

 $\begin{array}{ccc}\n\text{DVD-ROM} & \text{DVD-VA} & \text{DVD-VA} \\
\text{DVD-ROM} & \text{DVD-VA} & \text{DVD-VA} & \text{D}\n\end{array}\n\qquad \qquad \begin{array}{ccc}\n\text{D} & \text{D} & \text{D} & \text{D} \\
\text{D} & \text{D} & \text{D} & \text{D}\n\end{array}\n\qquad \qquad \begin{array}{ccc}\n\text{D} & \text{D} & \text{D} \\
\text{D} & \text{D} & \text{D}\$ 

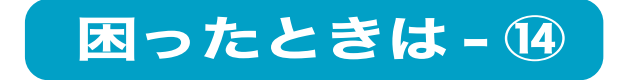

#### 容量が大きすぎるというメッセージが出てメディアに書き込みができない

 $D$ VD 4.7GB 4.7GB 1GB = 1,000,000,000 windows the contract of the contract of the contract of the contract of the contract of the contract of the contract of the contract of the contract of the contract of the contract of the contract of the contract of the co  $1GB = 1,024 \times 1,024 \times 1,024 = 1,073,741,824$ UND 4.7GB Windows 4.7/1.073741824=4.377GB windows the contract of the contract of the contract of the contract of the contract of the contract of the contract of the contract of the contract of the contract of the contract of the contract of the contract of the co

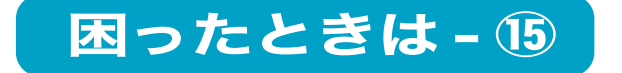